# **Yealink T54W Quick Start Guide Using Basic Call Functions**

## **Placing a Call**

#### **Using the handset:**

1. Pick up the handset.

2. Enter the number, and then press **Send**.

#### **Using the speakerphone:**

1. With the handset on-hook, press  $\Box$ 

2. Enter the number, and then press **Send**.

## **Using the headset:**

1. With the headset connected, press  $\textcircled{c}$  to activate the headset mode.

2. Enter the number, and then press **Send**.

Note: During a call, you can alternate between the headset, hands-free speakerphone and handset modes by pressing **Reject**, pressing the **HEADSET** key, the **Speakerphone** key or by picking up the handset. Headset mode requires a connected headset.

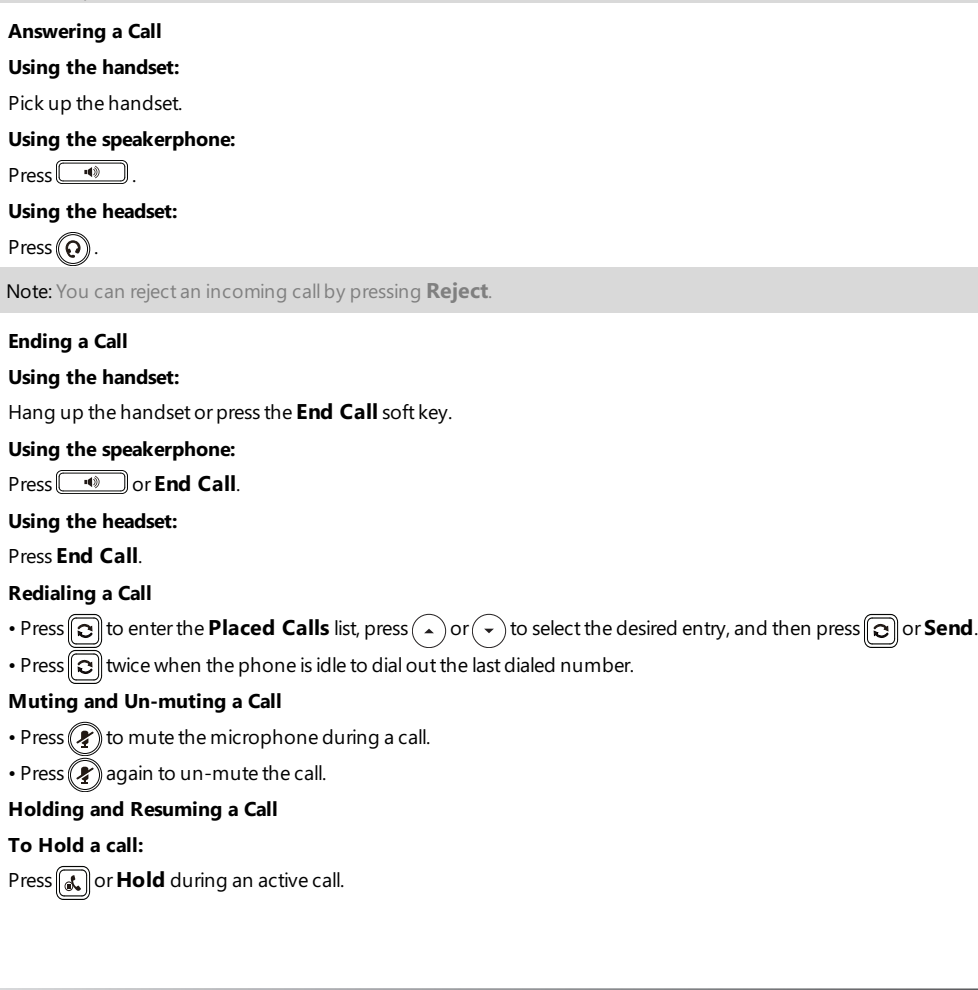

#### **To Resume the call, do one of the following:**

- If there is only one call on hold, press **a** or **Resume**.
- If there is more than one call on hold,  $\overline{pres}(\rightarrow)$  or  $(\rightarrow)$  to select the desired call, and then press  $\mathbb{R}$  or **Resume**.

## **Transferring a Call**

You can transfer a call in the following ways:

#### **Performing a Blind Transfer**

1. Press  $\left[\mathbf{C}\right]$  or **Transfer** during an active call. The call is placed on hold.

2. Enter the number you want to transfer to.

3. Press<sub>(c</sub>) or **B Transfer**.

## **Performing a Semi-Attended Transfer**

1. Press  $\widehat{[G]}$  or **Transfer** during an active call. The call is placed on hold.

2. Enter the number you want to transfer to, and then press **Send**.

3. Press  $\left[\mathcal{H}\right]$  or **Transfer** when you hear the ring-back tone.

## **Performing a Attended Transfer**

1. Press  $\left[\mathcal{C}\right]$  or**Transfer** during an active call. The call is placed on hold.

2. Enter the number you want to transfer to, and then press **Send**.

3. Press  $\left[\mathcal{C}\right]$  or**Transfer** when the second party answers.

#### **Forwarding a Call**

#### **To enable call forward:**

1. Navigate to **Menu**-> **Features**->**Call Forward**.

2. Select the desired forward type:

**Always Forward**----Incoming calls are forwarded unconditionally.

**Busy Forward**----Incoming calls are forwarded when the phone is busy.

**No Answer Forward**----Incoming calls are forwarded if not answered after a period of time.

3. Enter the number you want to forward to, For **No Answer Forward**, press  $\overrightarrow{)}$  or  $\overrightarrow{)}$  to select the desired ring time to wait before forwarding from the **After Ring Time** field.

4. Press **Save** to accept the change.

#### **Initiating a Conference Call**

1. Press **Conference** during an active call. The call is placed on hold.

2. Enter the number of the second party, and then press **Send**.

3. Press **Conference** again when the second party answers. All parties are now joined in the conference.

4. Press **End Call** to disconnect all parties.

Note: You can split the conference call into two individual calls by pressing **Split**.

#### **Configuring and Using Speed Dial**

#### **To configure a speed dial key:**

1. Navigate to **Menu**->**Features**->**Dsskey**.

2. Select the desired DSS key, and then press **Enter**.

3. Select **SpeedDial** from the **Type** field, select the desired line from the **Account ID** field, enter a label in the **Label** field and then enter the number in the **Value** field.

4. Press **Save** to accept the change.

#### **To use the speed dial key:**

Press the speed dial key to dial out the preset number.

#### **Listening to Voice Mails**

Message waiting indicator on the idle screen indicates that one or more voicemail messages are waiting at the message center. The power indicator LED slowly flashes red.

#### **To listen to voice mails:**

## 1. Press **a** or **Connect**.

2. Follow the voice prompts to listen to your voicemail messages.

## **Customizing Your Phone**

## **Managing Call History**

## 1. Press **History**.

2. Press  $(\star)$  or  $(\star)$  to select an entry from the list.

- 3. Do the following:
	- Press **Send** to call the entry.
	- Press **Delete** to delete the entry from the list.
	- Press **Option**, you can do the following:
		- Select **Detail** to view detailed information about the entry.
		- Select **Add to Contacts** to add the entry to the local directory.
		- Select **Add to Blacklist**to add the entry to the blacklist.
		- Select **Delete All** to delete all entries from the list.

## **Managing Contact Directory**

## **adding a contact:**

- 1. Press **Directory**, and then select **All Contacts**.
- 2. Press **Add** to add a contact.
- 3. Enter a unique contact name in the **Name** field and contact numbers in the corresponding fields.

4. Press **Save** to accept the change.

#### **Editing a contact:**

## 1. Press **Directory**, and then select **All Contacts**.

2. Press  $(\star)$  or  $(\star)$  to select the desired contact, press **Option** and then select **Detail** from the prompt list. 3. Edit the contact information.

4. Press **Save** to accept the change.

#### **Deleting a contact:**

1. Press **Directory**, and then select **All Contacts**.

2. Press  $($ a  $)$  or  $($   $\cdot$   $)$  to select the desired contact, press **Option** and then select **Delete** from the prompt list. 3. Press **OK** when the LCD screen prompts "Delete selected item?".

Note: You can add contacts from call history easily. For more information, refer to **Call History** above.

#### **Adjusting the Volume**

Press  $\boxed{\cdot \cdot \cdot}$  to adjust the volume.

#### **Setting Ring Tones**

## 1. Navigate to **Menu**->**Basic**->**Sound**->**Ring Tones**.

2. Press  $\left(\frac{1}{2}\right)$  or  $\left(\frac{1}{2}\right)$  to select **Common** or the desired account and then press **Enter**.

3. Press  $\left(\cdot\right)$  or  $\left(\cdot\right)$  to select the desired ring tone.

4. Press **Save** to accept the change.